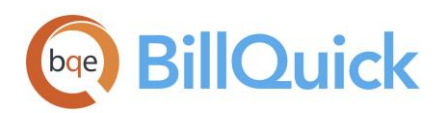

**CONVERSION GUIDE:** BillQuick Custom Data Conversion

# **BillQuick Custom Data Conversion 2016**

**BillQuick | Power Up Your Business** [\(866\) 945-1595 | www.bqe.com](http://www.bqe.com/) | [info@bqe.com](mailto:info@bqe.com)

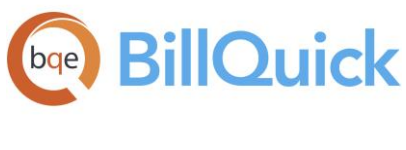

# **CONTENTS**

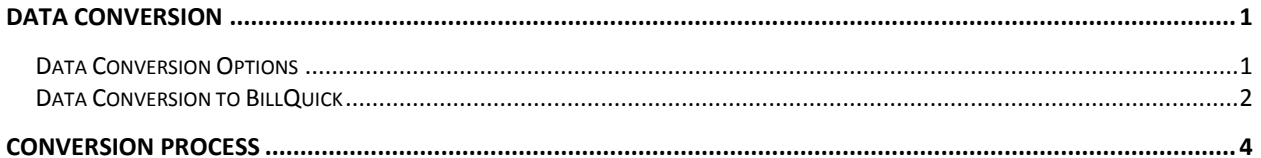

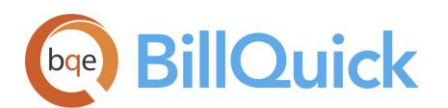

# <span id="page-2-0"></span>DATA CONVERSION

This Custom Data Conversion Guide defines the options and data conversion process for new BillQuick® users.

## <span id="page-2-1"></span>Data Conversion Options

BillQuick includes built-in conversion wizards and features. These include:

- QuickBooks Pro/Premier/Enterprise and other editions (built-in integration)
- Sage 50 (formerly Peachtree) US Edition/ Complete Accounting/ Premium Accounting/Accountant's Edition (built-in integration)
- MYOB Premier Australian /Enterprise Edition, MYOB Accounting/Accounting Plus (built-in integration)
- Import feature (built-in)

While several options are built-in, you must utilize a BillQuick Consultant if:

- You have a program other than those listed above.
- You do not have the technical confidence or time to plan, conduct, rest and re-run conversions for built-in wizards or integration options.

When you fulfill the above conditions, you need a custom conversion for your data (see below). If you do not fulfill the above conditions, be sure you have sufficient time and strong technical confidence to plan and carry out the conversion yourself. You do not want to risk data errors or waste time that could be valuable.

#### Custom Conversions

A BillQuick Consultant can convert data from a growing number of programs. Some of those programs include:

- 
- Deltek Vision **Tenrox**
- Deltek Costpoint **Replicon Replicon**
- Deltek Time Journyx
- Sema4 Axium
- Deltek Advantage Creative Solutions Practice Solutions
	-
	-
	-
	-

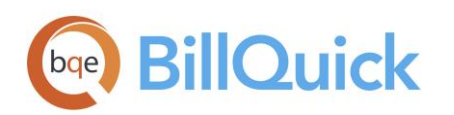

**CONVERSION GUIDE:** BillQuick Custom Data Conversion

- ProSystem fx Practice Management
- Sage MAS 90
- ArchiOffice/EngineerOffice
- HighTower Time and Billing

In addition to these programs, BillQuick Consultants have successfully moved data from proprietary software, Excel spread sheets and other data sources.

ø Consulting fee for customized data conversion to BillQuick is non-refundable.

## <span id="page-3-0"></span>Data Conversion to BillQuick

The proprietary custom conversion tools of BillQuick transfer the following data from the source program to BillQuick.

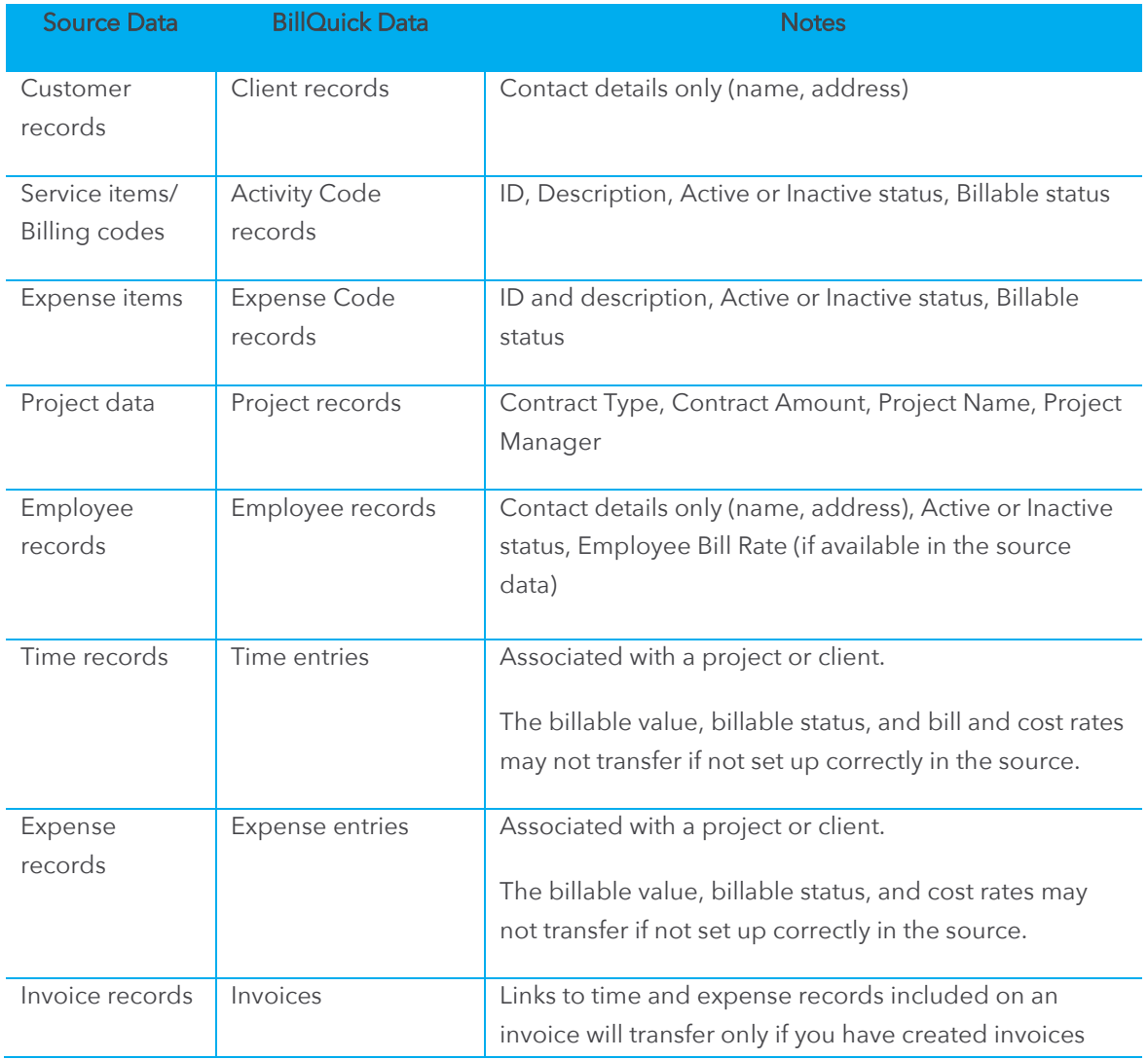

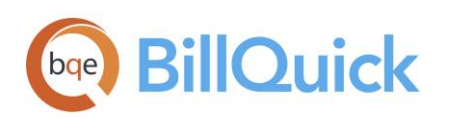

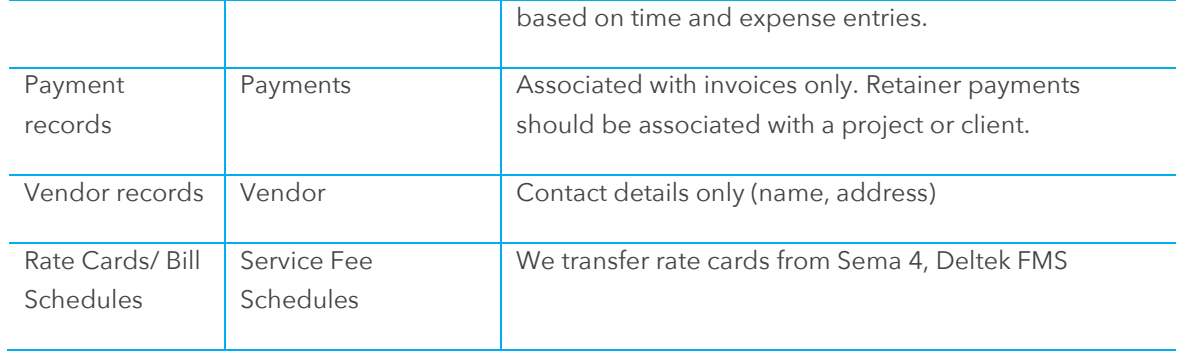

From this point onwards, your time and billing information will be in a single database (the BillQuick database). In other words, all your historical information – billed and unbilled time and expenses, paid and unpaid invoices, payment history – is now in BillQuick. After conversion, you can archive your old data at your convenience.

#### What to Expect

In the conversion process, it is important to set realistic expectations about timetables and tasks to be done by the **BillQuick Consultant and by you.** 

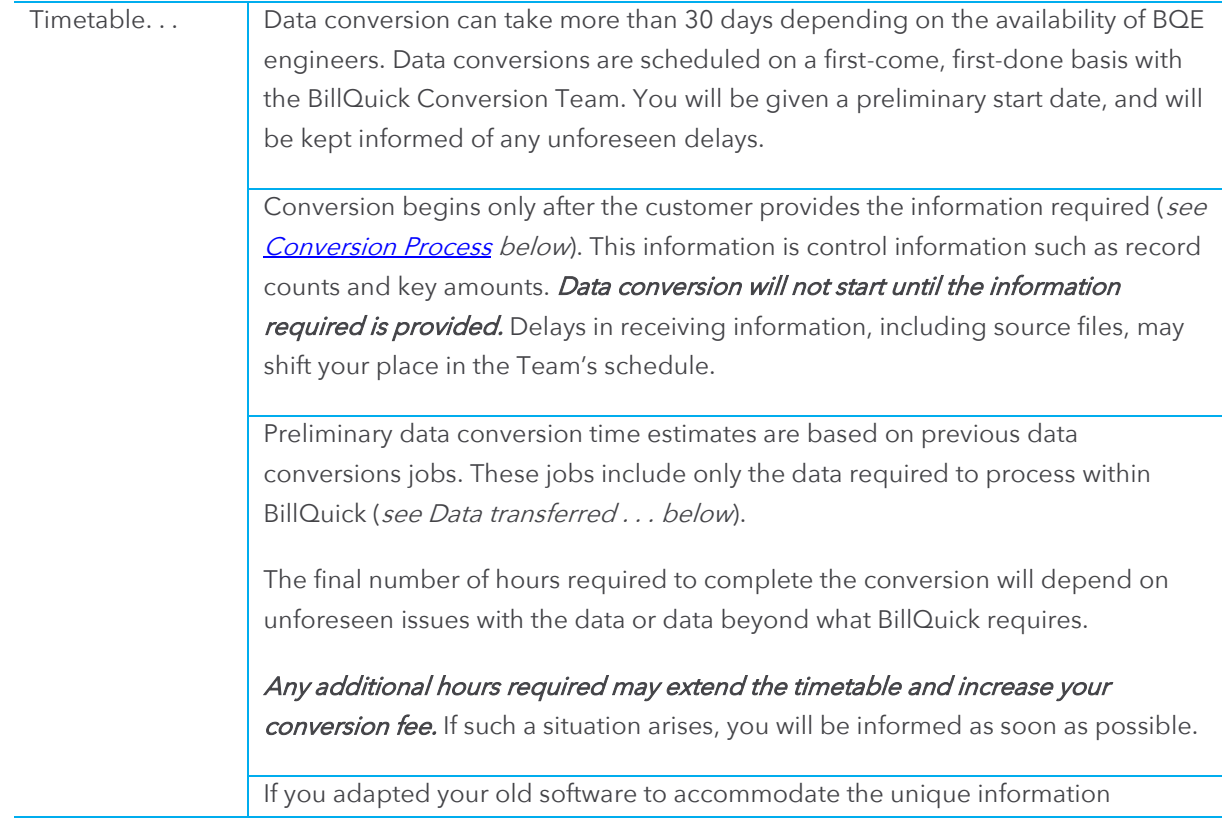

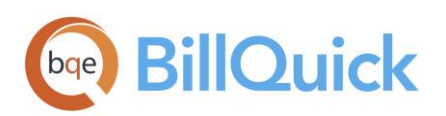

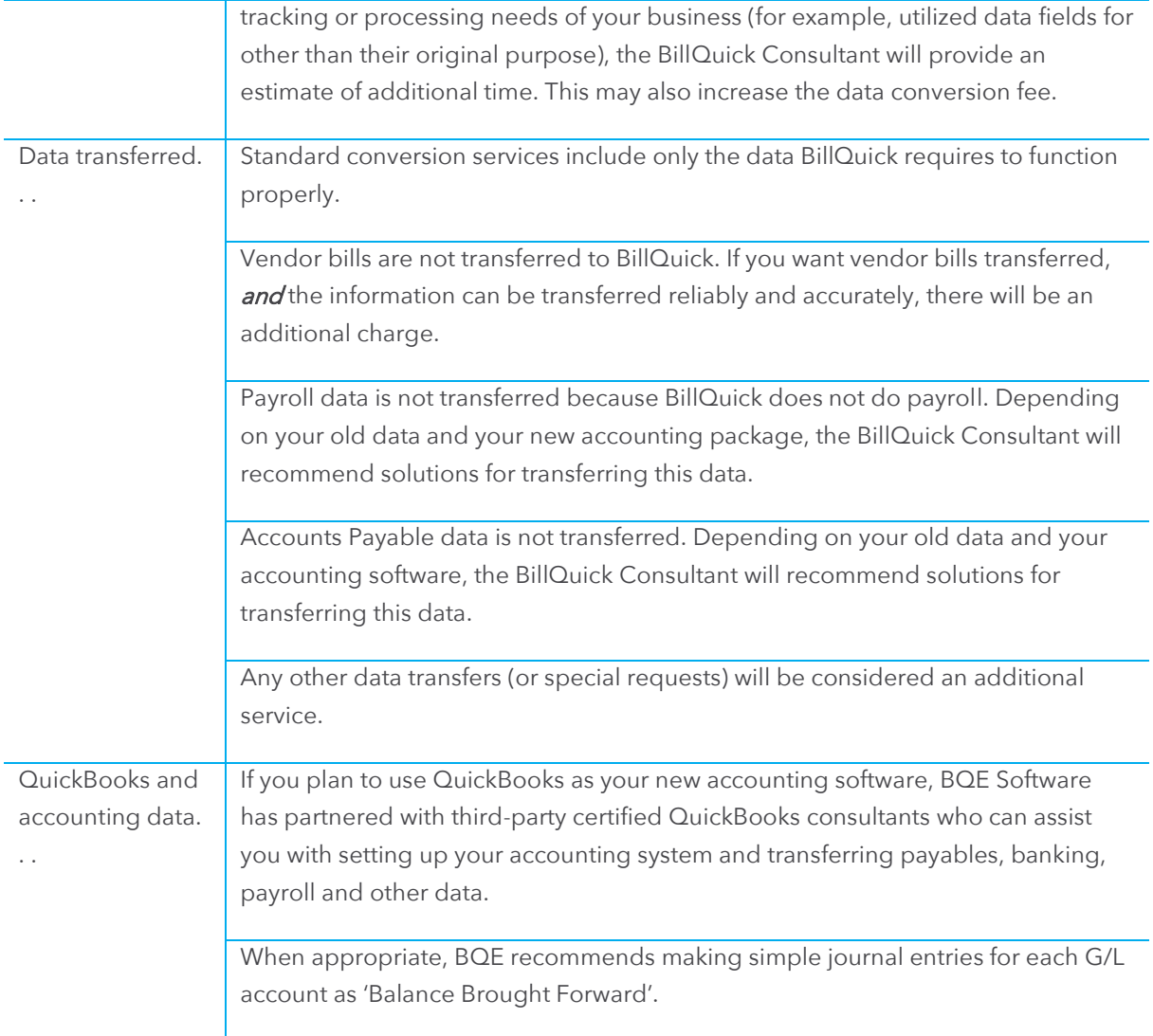

Any requests, issues, or unique situations that affect the timetable or conversion fee must be authorized i and payment made before conversion work will recommence.

# <span id="page-5-0"></span>CONVERSION PROCESS

In order to successfully transit from your accounting system to BillQuick, it is important to understand the process involved.

Ø Up until the final step (Step 4 below) of the conversion process, you will continue to use your current software and database. Only in the final step will you stop using it so we can convert the latest data to BillQuick.

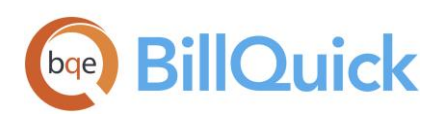

#### Step 1 – Dry-Run

- 1. After purchasing BillQuick, please make a backup copy of your old software database and send it to BQE Software. You can send a CD via mail or transfer a copy using the FTP protocol. Your BillQuick Consultant can provide instructions to upload your file via FTP.
- 2. Email the following control information to your BillQuick Consultant:

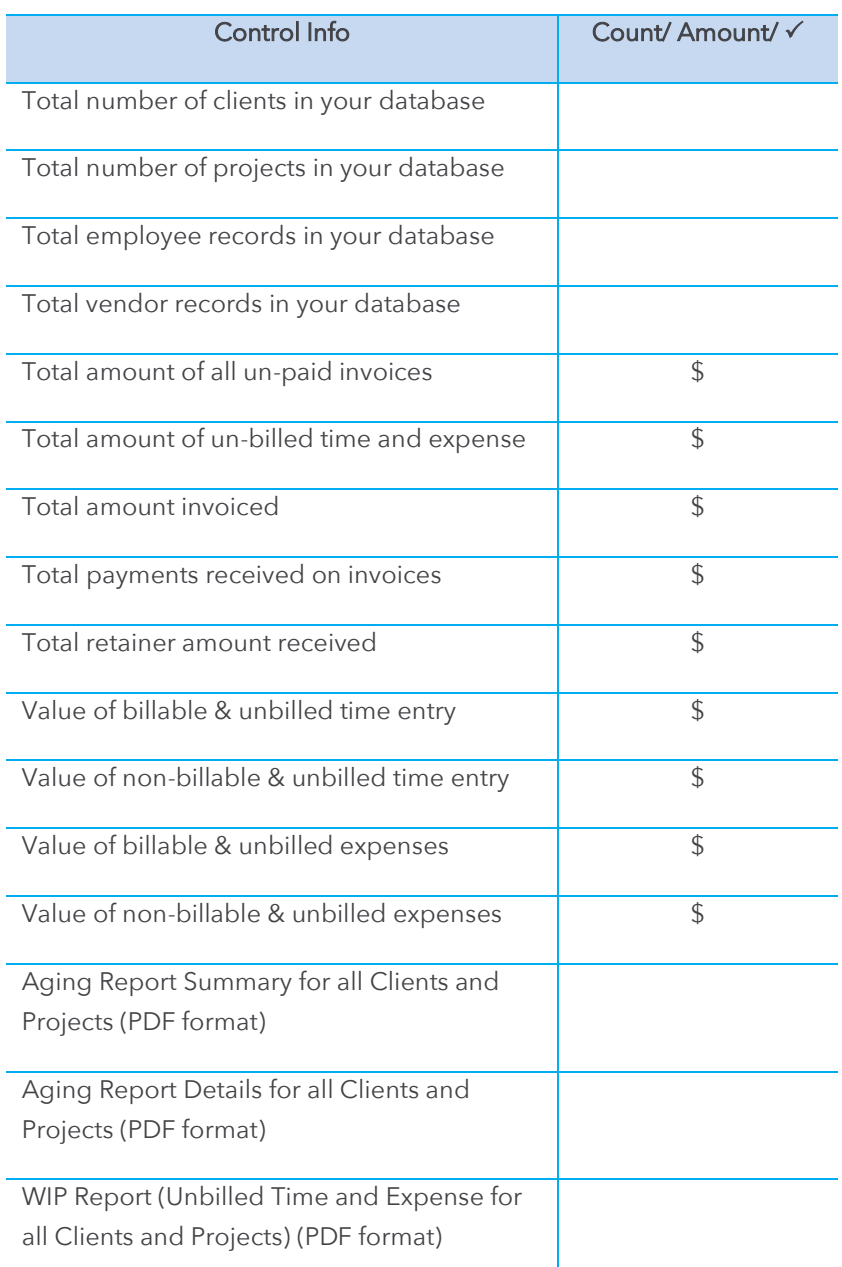

This control information ensures complete and accurate transfer of data. Please be sure the information is

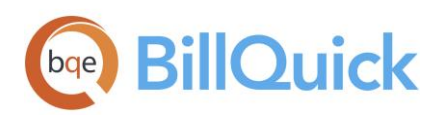

accurate because it can cause delays in the conversion timetable.

#### Step 2 – First User Review

- 1. After the data is converted and verified against the control information, the new BillQuick database will be sent to you for review. If you notice any discrepancy in the data, please contact your BillQuick Consultant.
- 2. If the discrepancy is specific to your database, the Consultant will fix the items for you at an extra cost by running one or more update queries. (This is typically faster and less costly than manually updating many records.)
- 3. If the discrepancy is identified as a new element or a problem with the conversion programs, the incident will be escalated to the BQE Engineering Team. Depending on the situation, this process may take several weeks to remedy.

#### Step 3 – Final Review

1. After all noted discrepancies are fixed, a new database will be sent to you for final review. After you are satisfied with the accuracy and completeness of the final data, please let your Consultant know that you are now ready for the final step.

#### Step 4 – Switch Over

1. Book a date with your consultant when you will stop using your current database. This is typically after you have completed a billing cycle and completed tasks for the month. If possible, schedule the final conversion late in the week to minimize the days for manual tracking of time and expenses.

We *strongly recommend you to* schedule your <u>BillQuick Training</u> at this stage. This ensures continuity in the conversion process and also the availability of trainers at the right time.

- 2. Send the latest database for final conversion on the scheduled day. Normally, the final conversion takes 2 to 3 business days. You **should not** use your old software or database.
- 3. When you receive your final BillQuick database, you will need to fine-tune the data for optimum value. Your Consultant will provide a list of edits and manual changes you may need to make.
- 4. After you are done with the optimization, you can then start working on BillQuick and schedule your trainings.

For more information on BillQuick, please check the **BillQuick Help** or visit *[BQE Support](http://www.bqe.com/Support.asp?pageId=Home)* for additional documentation.

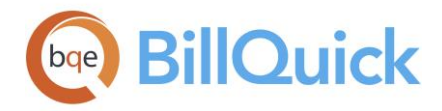

## **World Headquarters**

### North & South America

3825 Del Amo Boulevard, Torrance, CA 90503 United States of America

Tel: (866) 945-1595 (toll-free) +1 (310) 602-4010

Email: [sales@bqe.com](mailto:sales@bqe.com)

# **Regional Offices**

## Australia, New Zealand & Asia

Level 40 North Point Towers, 100 Miller Street, North Sydney, NSW 2060 Australia

Tel: 1300 245 566 (toll-free) +61 (02) 9657 1355

Email: [aus-sales@bqe.com](mailto:aus-sales@bqe.com) [aus-support@bqe.com](mailto:aus-support@bqe.com)

## Europe, Middle East & Africa

Crosshaven Co. Cork Ireland

Tel: +44 2034119852

Email: [uk-sales@bqe.com](mailto:uk-sales@bqe.com) [uk-support@bqe.com](mailto:uk-support@bqe.com)

For more information, visit [www.bqe.com](http://www.bqe.com/) or call (866) 945-1595.

[www.bqe.com](http://www.bqe.com/) [www.twitter.com/BillQuick](http://www.twitter.com/BillQuick) [www.facebook.com/BillQuick](http://www.facebook.com/BillQuick)

[support@bqe.com](mailto:support@bqe.com) ©2008-2016 BQE Software Inc. All rights reserved. BQE, BQE logo and BillQuick logo are registered trademarks and/or registered service marks of BQE Software Inc. in the United States and other countries. Other parties' trademarks or service marks are the<br>property of their respective owners.